# **Identix One Python Documentation**

*Release 0.1.6.3*

**Identix One**

**Oct 23, 2019**

# **CONTENTS:**

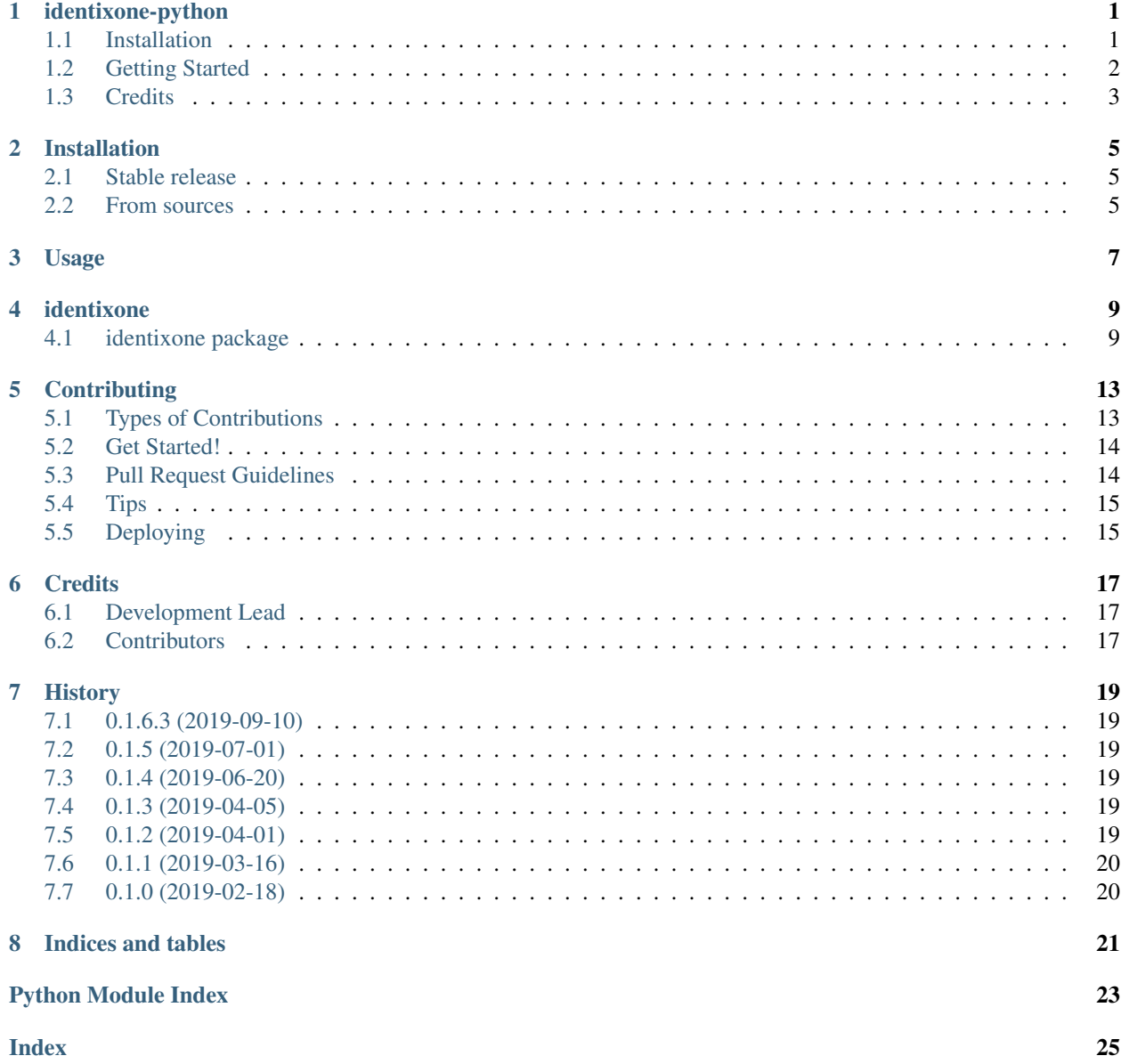

#### **ONE**

### **IDENTIXONE-PYTHON**

#### <span id="page-4-0"></span>build passing

A Python package for interacting with the Identix.one API

- Free software: MIT license
- Package documentation: <https://identixone-python.readthedocs.io/>
- API documentation: <https://kb.identix.one/>
- API changelog: <https://kb.identix.one/#/apichangelog>
- Current supported most recent API version: 1.14.2
- Current stable package version: 0.1.6.3

### <span id="page-4-1"></span>**1.1 Installation**

Install from PyPi using [pip,](http://www.pip-installer.org/en/latest/) a package manager for Python.

pip install identixone

Don't have pip installed? Try installing it, by running this from the command line:

\$ curl https://raw.github.com/pypa/pip/master/contrib/get-pip.py | python

Or, you can [download the source code \(ZIP\)](https://github.com/identixone/identixone-python/zipball/master) for identixone-python, and then run:

python setup.py install

You may need to run the above commands with sudo.

#### **1.1.1 API Credentials**

Get your free API token for development at <https://identix.one>

### <span id="page-5-0"></span>**1.2 Getting Started**

First of all, specify your API token and API version in *Client*:

```
from identixone.api import Client
version = 1token = 'XXX'
client = Client(token, version)
```
You can also configure *Client* using environment variables with prefix *IDENTIXONE\_* and uppercase key (e.g. TO-KEN, VERSION):

```
from identixone.api import Client
```

```
os.environ['IDENTIXONE_TOKEN'] = 'XXX'
os.environ['IDENTIXONE_VERSION'] = '1'
client = Client()
```
Now just make calls using *client* instance as if you were interacting with HTTP API.

For example, create source:

```
response = client.sources.create(name='source_name')
response.json()
# {"id": 1, "name": "source_name", "pps_timestamp": False, ... }
```
Or list some entries with filters:

```
import datetime
date_from = datetime.datetime(year=2019, month=1, day=13, hour=19,
                                 minute=20, second=1)
date_to = datetime.datetime(year=2019, month=1, day=22, hour=19,
                               minute=20, second=1)
r = client.entries.list(date_from=date_from, date_to=date_to)
print(r.json())
# {"count": 1, "next": "url", "previous": "url", "results": [\{ \ldots \}]}
```
Or even compare two faces how similar they are:

```
from identixone.base.choices import Conf
response = client.utility.compare(
   photo1, photo2,
   liveness_photo1=False, liveness_photo2=False,
   conf=Conf.JUNK)
response.json()
# {"similar": True, "conf": "ha", "liveness_photo1": False, "liveness_photo2": True}
```
Full examples are inside *examples.py* file in the root of this repo.

To explore all of the API endpoints visit <https://kb.identix.one/>

# <span id="page-6-0"></span>**1.3 Credits**

This package was created with [Cookiecutter](https://github.com/audreyr/cookiecutter) and the [audreyr/cookiecutter-pypackage](https://github.com/audreyr/cookiecutter-pypackage) project template.

#### **TWO**

### **INSTALLATION**

#### <span id="page-8-1"></span><span id="page-8-0"></span>**2.1 Stable release**

To install Identix One Python, run this command in your terminal:

**\$** pip install identixone

This is the preferred method to install Identix One Python, as it will always install the most recent stable release. If you don't have [pip](https://pip.pypa.io) installed, this [Python installation guide](http://docs.python-guide.org/en/latest/starting/installation/) can guide you through the process.

### <span id="page-8-2"></span>**2.2 From sources**

The sources for Identix One Python can be downloaded from the [Github repo.](https://github.com/identixone/identixone)

You can either clone the public repository:

**\$** git clone git://github.com/identixone/identixone

Or download the [tarball:](https://github.com/identixone/identixone/tarball/master)

**\$** curl -OL https://github.com/identixone/identixone/tarball/master

Once you have a copy of the source, you can install it with:

**\$** python setup.py install

#### **THREE**

#### **USAGE**

<span id="page-10-0"></span>Get your free API token for development at <https://identix.one>

To use Identix One Python in a project create instance of *Client*:

```
from identixone.api import Client
version = 1
token = 'XXX'
client = Client(token, version)
```
You can also configure *Client* using environment variables with prefix *IDENTIXONE\_* and uppercase key (e.g. TO-KEN, VERSION):

```
from identixone.api import Client
os.environ['IDENTIXONE_TOKEN'] = 'XXX'
os.environ['IDENTIXONE_VERSION'] = '1'
client = Client()
```
Now just make calls using *client* instance as if you were interacting with HTTP API.

For example, create source:

```
response = client.sources.create(name='source_name')
response.json()
# {"id": 1, "name": "source_name", "pps_timestamp": False, ... }
```
Or list some entries with filters:

```
import datetime
date_from = datetime.datetime(year=2019, month=1, day=13, hour=19,
                               minute=20, second=1)
date_to = datetime.datetime(year=2019, month=1, day=22, hour=19,
                              minute=20, second=1)
r = client.entries.list(date_from=date_from, date_to=date_to)
print(r.json())
# {"count": 1, "next": "url", "previous": "url", "results": [{ ... }]}
```
Or even compare two faces how similar they are:

```
from identixone.base.choices import Conf
```

```
response = client.utility.compare(
```
(continues on next page)

(continued from previous page)

```
photo1, photo2,
   liveness_photo1=False, liveness_photo2=False,
   conf=Conf.JUNK)
response.json()
# {"similar": True, "conf": "ha", "liveness_photo1": False, "liveness_photo2": True}
```
Full examples are inside *examples.py* file in the root of this repo.

To explore all of the API endpoints visit <https://kb.identix.one/>

### **FOUR**

### **IDENTIXONE**

#### <span id="page-12-5"></span><span id="page-12-1"></span><span id="page-12-0"></span>**4.1 identixone package**

**4.1.1 Subpackages**

**identixone.api package**

**Subpackages**

**identixone.api.users package**

**Subpackages**

**identixone.api.users.v1 package**

**Submodules**

<span id="page-12-4"></span>**identixone.api.users.v1.users module**

```
class identixone.api.users.v1.users.Users(http_client)
    Bases: object
```
**bulk\_delete**(*permanent=None*)

```
change_password(old_password, password, password2, reset_tokens=None)
```
**delete\_token**(*id\_or\_token*)

**get\_token**(*id\_or\_token*)

**list\_tokens**(*permanent=None*)

**me**()

**update\_token**(*id\_or\_token*, *\*\*kwargs*)

#### <span id="page-12-3"></span>**Module contents**

<span id="page-12-2"></span>**Module contents**

#### <span id="page-13-4"></span>**Submodules**

#### <span id="page-13-2"></span>**identixone.api.client module**

**class** identixone.api.client.**Client**(*token=None*, *version=None*, *http\_client=None*, *environ-*

*ment=None*)

Bases: object

High-level client to interact with the Identix.one API.

#### **property auth**

#### **dynamic\_import**(*module\_path*, *attribute*)

Imports any attribute from the module specified as string dotted path. Takes into account current supplied version to the Client instance.

#### Parameters

- **module\_path** dotted path of the module from which to import from
- **attribute** function, class or any other attr to be imported

Returns imported attribute

#### **property entries**

#### **env\_var**(*name*)

Wrapper around env\_var utility function with supplied current environ.

Parameters **name** – name of the environment variable

Returns value of the environment variable or None if it doesn't exist

**property notifications**

**property persons**

**property persons\_lists**

**property sources**

**property users**

**property utility**

#### <span id="page-13-1"></span>**Module contents**

#### **identixone.base package**

#### **Submodules**

#### <span id="page-13-3"></span>**identixone.base.exceptions module**

<span id="page-13-0"></span>**exception** identixone.base.exceptions.**IdentixOneException** Bases: Exception

Base for all errors produced by this library

**exception** identixone.base.exceptions.**ImproperlyConfigured** Bases: [identixone.base.exceptions.IdentixOneException](#page-13-0)

Errors that occur during configuration of Client

#### <span id="page-14-6"></span><span id="page-14-1"></span>**Module contents**

#### **identixone.http package**

**Submodules**

#### <span id="page-14-3"></span>**identixone.http.client module**

```
class identixone.http.client.IdentixOneHttpClient(auth_token, request_hooks=None,
                                                        timeout=None)
    Bases: object
```
Http client used to make actual HTTP requests to Identix.one API. You can subclass it and provide new class as

#### **property common\_headers**

http\_client param into Client.

**delete**(*url*, *params=None*, *data=None*, *files=None*, *headers=None*, *auth=None*) **get**(*url*, *params=None*, *data=None*, *files=None*, *headers=None*, *auth=None*) **patch**(*url*, *params=None*, *data=None*, *files=None*, *headers=None*, *auth=None*) **post**(*url*, *params=None*, *data=None*, *files=None*, *headers=None*, *auth=None*) **request**(*method*, *url*, *params=None*, *data=None*, *files=None*, *headers=None*, *auth=None*)

#### <span id="page-14-2"></span>**Module contents**

#### **identixone.utils package**

**Submodules**

<span id="page-14-5"></span>**identixone.utils.environment module**

identixone.utils.environment.**env\_var**(*environment*, *name*)

<span id="page-14-4"></span>**Module contents**

#### <span id="page-14-0"></span>**4.1.2 Module contents**

Top-level package for Identix One Python.

# **CONTRIBUTING**

<span id="page-16-0"></span>Contributions are welcome, and they are greatly appreciated! Every little bit helps, and credit will always be given. You can contribute in many ways:

# <span id="page-16-1"></span>**5.1 Types of Contributions**

### **5.1.1 Report Bugs**

Report bugs at [https://github.com/identixone/identixone-python/issues.](https://github.com/identixone/identixone-python/issues)

If you are reporting a bug, please include:

- Your operating system name and version.
- Any details about your local setup that might be helpful in troubleshooting.
- Detailed steps to reproduce the bug.

### **5.1.2 Fix Bugs**

Look through the GitHub issues for bugs. Anything tagged with "bug" and "help wanted" is open to whoever wants to implement it.

### **5.1.3 Implement Features**

Look through the GitHub issues for features. Anything tagged with "enhancement" and "help wanted" is open to whoever wants to implement it.

### **5.1.4 Write Documentation**

Identix One Python could always use more documentation, whether as part of the official Identix One Python docs, in docstrings, or even on the web in blog posts, articles, and such.

### **5.1.5 Submit Feedback**

The best way to send feedback is to file an issue at [https://github.com/identixone/identixone-python/issues.](https://github.com/identixone/identixone-python/issues)

If you are proposing a feature:

- Explain in detail how it would work.
- Keep the scope as narrow as possible, to make it easier to implement.
- Remember that this is a volunteer-driven project, and that contributions are welcome :)

#### <span id="page-17-0"></span>**5.2 Get Started!**

Ready to contribute? Here's how to set up *identixone* for local development.

- 1. Fork the *identixone* repo on GitHub.
- 2. Clone your fork locally:

\$ git clone git@github.com:your\_name\_here/identixone-python.git

3. Install your local copy into a virtualenv. Assuming you have virtualenvwrapper installed, this is how you set up your fork for local development:

```
$ mkvirtualenv identixone
$ cd identixone/
$ python setup.py develop
```
4. Create a branch for local development:

```
$ git checkout -b name-of-your-bugfix-or-feature
```
Now you can make your changes locally.

5. When you're done making changes, check that your changes pass flake8 and the tests, including testing other Python versions with tox:

```
$ flake8 identixone tests
$ python setup.py test or py.test
$ tox
```
To get flake8 and tox, just pip install them into your virtualenv.

6. Commit your changes and push your branch to GitHub:

```
$ git add .
$ git commit -m "Your detailed description of your changes."
$ git push origin name-of-your-bugfix-or-feature
```
7. Submit a pull request through the GitHub website.

### <span id="page-17-1"></span>**5.3 Pull Request Guidelines**

Before you submit a pull request, check that it meets these guidelines:

- 1. The pull request should include tests.
- 2. If the pull request adds functionality, the docs should be updated. Put your new functionality into a function with a docstring, and add the feature to the list in README.rst.
- 3. The pull request should work for Python 3.5 and 3.6. Check [https://travis-ci.org/identixone/identixone-python/](https://travis-ci.org/identixone/identixone-python/pull_requests) [pull\\_requests](https://travis-ci.org/identixone/identixone-python/pull_requests) and make sure that the tests pass for all supported Python versions.

# <span id="page-18-0"></span>**5.4 Tips**

To run a subset of tests:

```
$ py.test tests.test_identixone
```
# <span id="page-18-1"></span>**5.5 Deploying**

A reminder for the maintainers on how to deploy. Make sure all your changes are committed (including an entry in HISTORY.rst). Then run:

```
$ bumpversion patch # possible: major / minor / patch
$ git push
$ git push --tags
```
Travis will then deploy to PyPI if tests pass.

### **SIX**

# **CREDITS**

# <span id="page-20-1"></span><span id="page-20-0"></span>**6.1 Development Lead**

• Lev Rubel [<l@datacorp.ee>](mailto:l@datacorp.ee)

# <span id="page-20-2"></span>**6.2 Contributors**

- Yaroslav Ulanovich [<yul@datacorp.ee>](mailto:yul@datacorp.ee)
- Gleb Abroskin [<gab@datacorp.ee>](mailto:gab@datacorp.ee)

#### **SEVEN**

### **HISTORY**

### <span id="page-22-1"></span><span id="page-22-0"></span>**7.1 0.1.6.3 (2019-09-10)**

• Added persons lists module

# <span id="page-22-2"></span>**7.2 0.1.5 (2019-07-01)**

- Returned entries module
- Removed records module

### <span id="page-22-3"></span>**7.3 0.1.4 (2019-06-20)**

- Removed Python 3.4 support
- Library updated to the new (1.12) API version
- Removed entries module
- Fixed places where default values were different than default API values.
- Fixed several API calls where default values should not be provided.

# <span id="page-22-4"></span>**7.4 0.1.3 (2019-04-05)**

- Fixed several API calls where default values should not be provided.
- Fixed places where default values were different than default API values.

# <span id="page-22-5"></span>**7.5 0.1.2 (2019-04-01)**

- API Changelog is now constantly updated here: <https://kb.identix.one/#/apichangelog>
- Updated documentation to show how to configure client with env variables
- Records endpoints are now deprecated
- Added new Entries and Entries Stats endpoints for RESTful manipulation with data (meant to replace and enhance records functionality)
- Added new Person Entries endpoint: create new person by providing id of NM entry
- Added examples of newly added endpoints

# <span id="page-23-0"></span>**7.6 0.1.1 (2019-03-16)**

- Updated docstrings for main functions
- New type of exception ImproperlyConfigured that replaces more general error in several places
- Added conf choices where applicable
- Added missing methods to bulk delete tokens with filtration (permanent/temporary/both)
- Added new source option *store\_images\_for\_confs*, introduced in 1.9.0 API
- Added choices *NotificationHTTPMethod* of notifications http\_method parameter for convenience
- Utility compare function now has default conf which equals HA. It reflects now default API behaviour
- Removed CHANGES.md because it is redundant. All changes are going to be reflected here, there's no need to duplicate info.
- Fixed a bug with env variables (fixed one typo & inability to override vars by setting env variables instead of providing them as parameters to init of Client)
- Fixed: previously you could provide your own http\_client to the Client instance, but it required instance with already supplied token (so you basically needed to provide token in two places). Now you provide only class in http\_client and initialization in Client will create instance with provided token for you.

# <span id="page-23-1"></span>**7.7 0.1.0 (2019-02-18)**

• First release on PyPI.

# **EIGHT**

# **INDICES AND TABLES**

- <span id="page-24-0"></span>• genindex
- modindex
- search

### **PYTHON MODULE INDEX**

#### <span id="page-26-0"></span>i

identixone, [11](#page-14-0) identixone.api, [10](#page-13-1) identixone.api.client, [10](#page-13-2) identixone.api.users, [9](#page-12-2) identixone.api.users.v1, [9](#page-12-3) identixone.api.users.v1.users, [9](#page-12-4) identixone.base, [11](#page-14-1) identixone.base.exceptions, [10](#page-13-3) identixone.http, [11](#page-14-2) identixone.http.client, [11](#page-14-3) identixone.utils, [11](#page-14-4) identixone.utils.environment, [11](#page-14-5)

### **INDEX**

# <span id="page-28-0"></span>A

auth() (*identixone.api.client.Client property*), [10](#page-13-4)

### B

bulk\_delete() (*identixone.api.users.v1.users.Users method*), [9](#page-12-5)

# $\mathcal{C}$

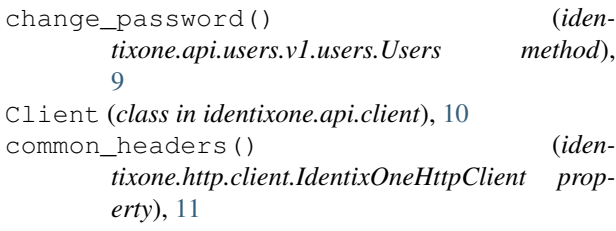

# D

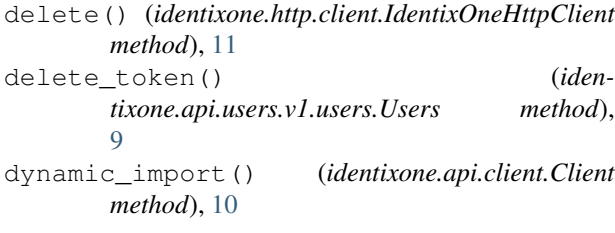

### E

entries() (*identixone.api.client.Client property*), [10](#page-13-4) env\_var() (*identixone.api.client.Client method*), [10](#page-13-4) env\_var() (*in module identixone.utils.environment*), [11](#page-14-6)

# G

get() (*identixone.http.client.IdentixOneHttpClient method*), [11](#page-14-6) get\_token() (*identixone.api.users.v1.users.Users method*), [9](#page-12-5)

### I

identixone (*module*), [11](#page-14-6) identixone.api (*module*), [10](#page-13-4) identixone.api.client (*module*), [10](#page-13-4)

```
identixone.api.users (module), 9
identixone.api.users.v1 (module), 9
identixone.api.users.v1.users (module), 9
identixone.base (module), 11
identixone.base.exceptions (module), 10
identixone.http (module), 11
identixone.http.client (module), 11
identixone.utils (module), 11
identixone.utils.environment (module), 11
IdentixOneException, 10
IdentixOneHttpClient (class in iden-
       tixone.http.client), 11
ImproperlyConfigured, 10
```
#### L

list\_tokens() (*identixone.api.users.v1.users.Users method*), [9](#page-12-5)

### M

me() (*identixone.api.users.v1.users.Users method*), [9](#page-12-5)

### N

notifications() (*identixone.api.client.Client property*), [10](#page-13-4)

### P

- patch() (*identixone.http.client.IdentixOneHttpClient method*), [11](#page-14-6)
- persons() (*identixone.api.client.Client property*), [10](#page-13-4)
- persons\_lists() (*identixone.api.client.Client property*), [10](#page-13-4)
- post() (*identixone.http.client.IdentixOneHttpClient method*), [11](#page-14-6)

### R

request() (*identixone.http.client.IdentixOneHttpClient method*), [11](#page-14-6)

### S

sources() (*identixone.api.client.Client property*), [10](#page-13-4)

### U

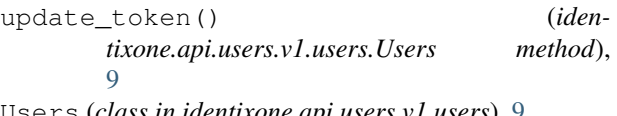

Users (*class in identixone.api.users.v1.users*), [9](#page-12-5) users() (*identixone.api.client.Client property*), [10](#page-13-4) utility() (*identixone.api.client.Client property*), [10](#page-13-4)